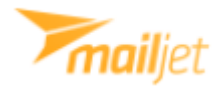

## Setting up Mailjet email service

When signing up to a new Mailjet account you are presented with firstly these 2 options – choose **Developer:**

Choose the role that suits you better and start using Maillet.

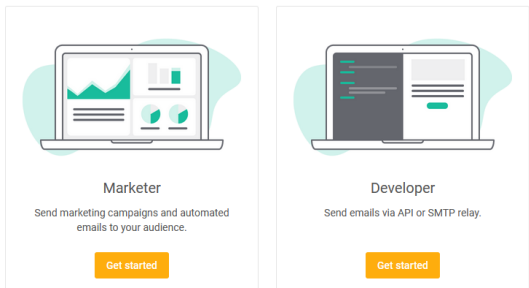

The you are again presented with 2 options, choose **SMTP Relay:**

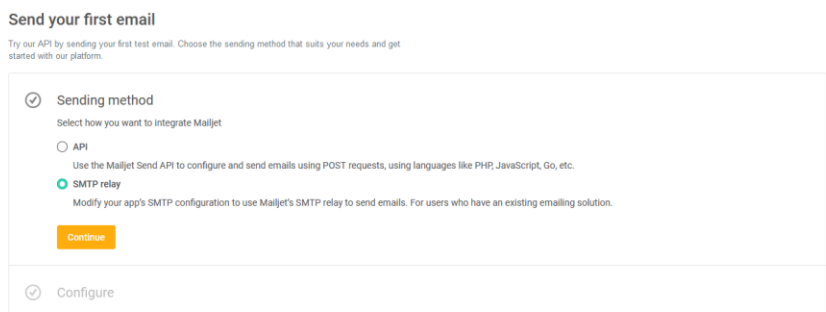

Now you receive your Credentials for your account copy each (**Username**, **Password**) and paste them in webCRM:

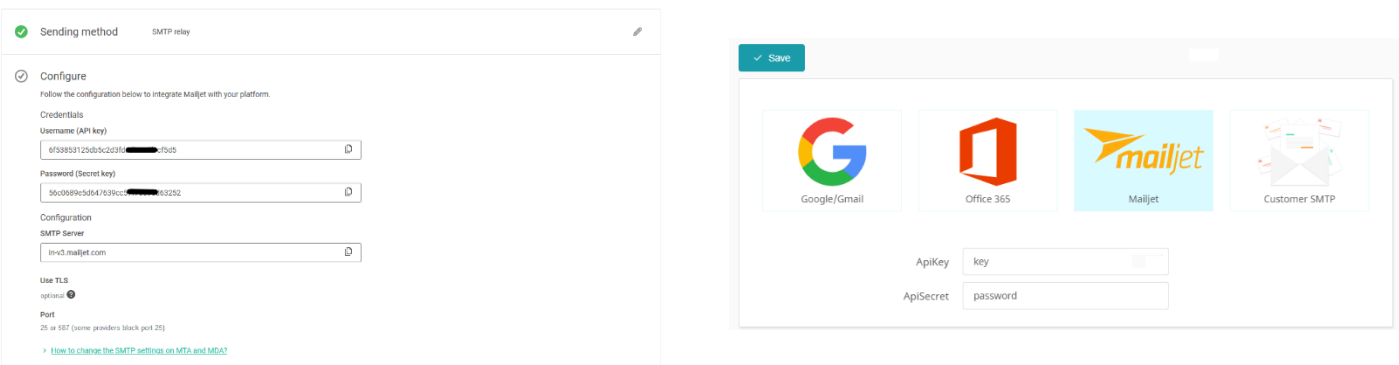

Click **Save.** You are now setup and can send emails in webCRM.